# **HYDAD FILTER SYSTEMS**

# **MM-S5-M**

## **Messmikroskop**

## **Betriebs- und Wartungsanleitung**

Deutsch (Originalanleitung)

Dokument-Nr.: 3196494b

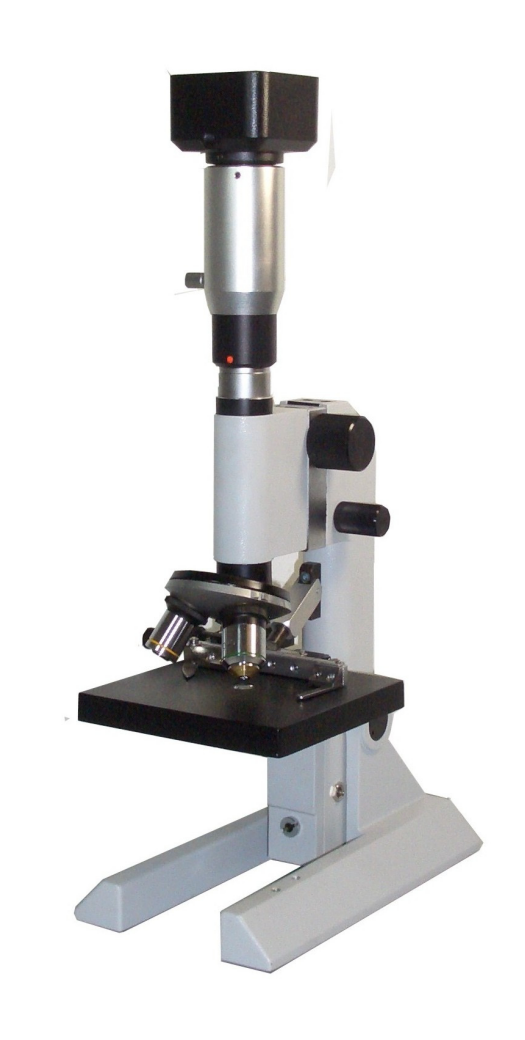

#### <span id="page-1-0"></span>**Impressum**

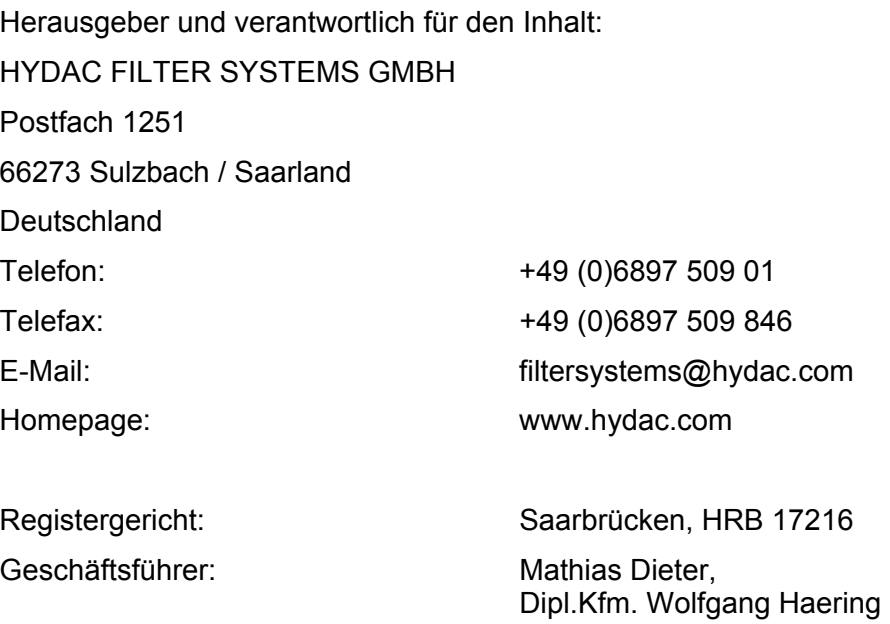

#### <span id="page-1-1"></span>**Dokumentationsbevollmächtigter**

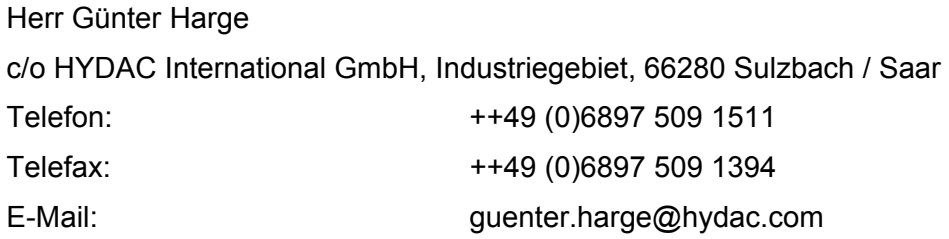

## **© HYDAC FILTER SYSTEMS GMBH**

Alle Rechte vorbehalten. Kein Teil des Werkes darf in irgendeiner Form (Druck, Fotokopie oder einem anderen Verfahren) ohne die schriftliche Genehmigung des Herausgebers reproduziert oder unter der Verwendung elektronischer Systeme verarbeitet, vervielfältigt oder verbreitet werden.

Diese Unterlagen wurden mit großer Sorgfalt erstellt und geprüft. Trotzdem können Fehler nicht vollständig ausgeschlossen werden.

Technische Änderungen bleiben vorbehalten. Inhaltliche Änderungen dieses Handbuchs behalten wir uns ohne Ankündigung vor.

Die verwendeten Warenzeichen anderer Firmen bezeichnen ausschließlich die Produkte dieser Firmen.

## <span id="page-2-0"></span>Inhalt

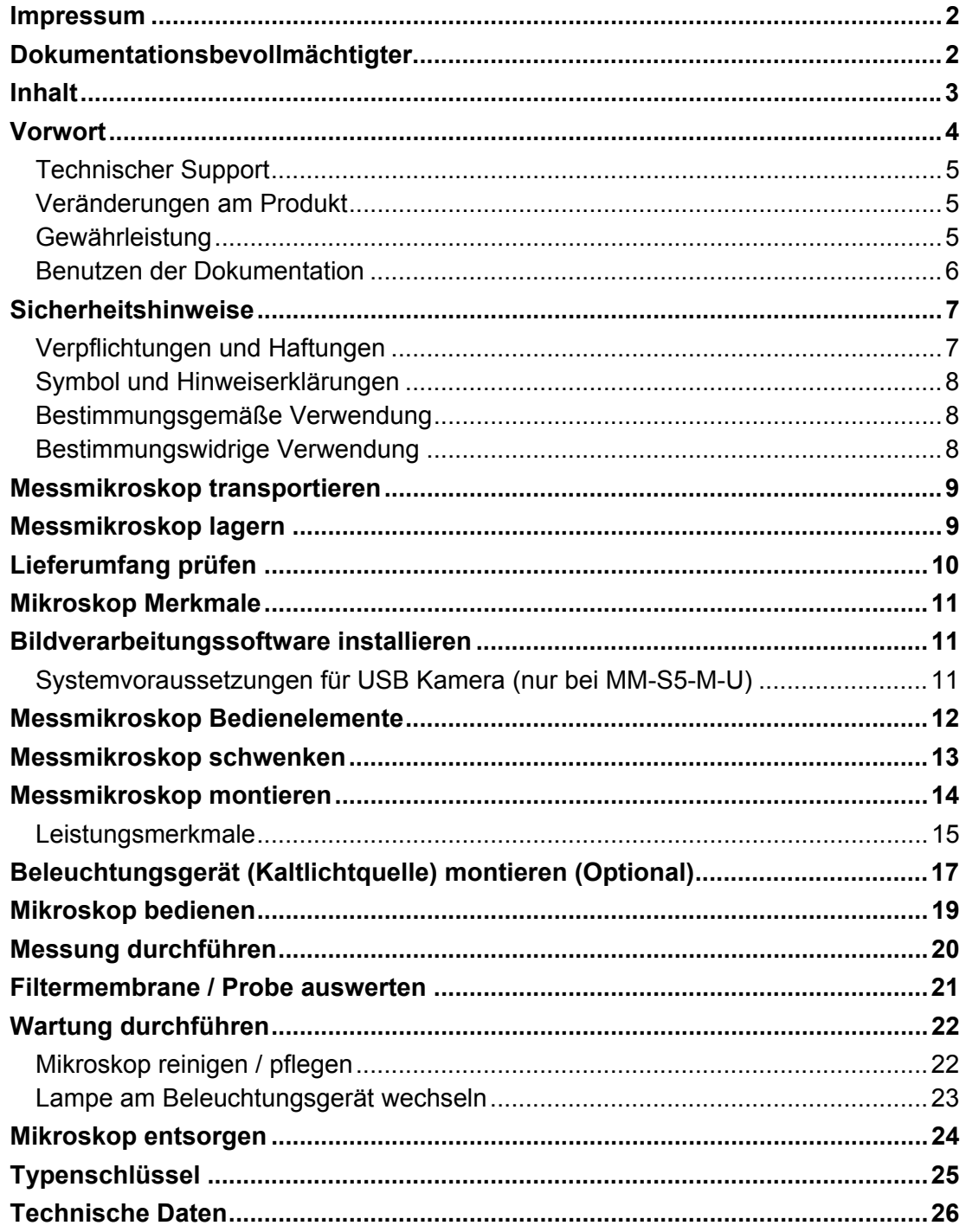

### <span id="page-3-0"></span>**Vorwort**

Für Sie**,** den Benutzer unseres Produktes, haben wir in dieser Dokumentation die wichtigsten Hinweise zum **Bedienen** und **Warten** zusammengestellt.

Sie dient Ihnen dazu, das Produkt kennen zu lernen und seine bestimmungsgemäßen Einsatzmöglichkeiten optimal zu nutzen.

Diese Dokumentation muss ständig am Einsatzort verfügbar sein.

Bitte beachten Sie, dass die in dieser Dokumentation gemachten Angaben zu der Gerätetechnik dem Zeitpunkt der Literaturerstellung entsprechen. Abweichungen bei technischen Angaben, Abbildungen und Maßen sind deshalb möglich.

Entdecken Sie beim Lesen dieser Dokumentation Fehler oder haben weitere Anregungen und Hinweise, so wenden Sie sich bitte an:

HYDAC FILTER SYSTEMS GMBH Technische Dokumentation Postfach 12 51 66273 Sulzbach / Saar

**Deutschland** 

Die Redaktion freut sich über Ihre Mitarbeit. **"Aus der Praxis für die Praxis"** 

#### <span id="page-4-0"></span>**Technischer Support**

Wenden Sie sich bitte an unseren technischen Vertrieb, wenn Sie Fragen zu unserem Produkt haben. Führen Sie bei Rückmeldungen stets die Typenbezeichnung, Serien-Nr. und Artikel-Nr. des Produktes an:

Fax: ++49 (0) 6897 / 509 - 846

E-Mail: filtersystems@hydac.com

#### <span id="page-4-1"></span>**Veränderungen am Produkt**

Wir machen Sie darauf aufmerksam, dass durch Veränderungen am Produkt (z.B. Zukauf von Optionen, usw.) die Angaben in dieser Bedienungsanleitung zum Teil nicht mehr gültig bzw. ausreichend sind.

Nach Veränderungen bzw. Reparaturen an Teilen, welche die Sicherheit des Produktes beeinflussen, darf das Produkt erst nach Prüfung und Freigabe durch einen HYDAC Sachverständigen wieder in Betrieb genommen werden.

Teilen Sie uns deshalb jede Veränderung, die Sie an dem Produkt durchführen bzw. durchführen lassen, umgehend mit.

#### <span id="page-4-2"></span>**Gewährleistung**

Wir übernehmen Gewährleistung gemäß den allgemeinen Verkaufs- und Lieferbedingungen der HYDAC FILTER SYSTEMS GMBH.

Diese finden Sie unter [www.hydac.com](http://www.hydac.com/) -> Allgemeine Geschäftbedingungen.

#### <span id="page-5-0"></span>**Benutzen der Dokumentation**

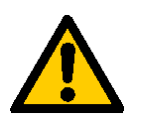

Beachten Sie, dass Sie die beschriebene Möglichkeit des gezielten Zugriffes auf eine bestimmte Information nicht davon entbindet, diese Anleitung vor der ersten Inbetriebnahme und später in regelmäßigen Abständen sorgfältig und vollständig durchzulesen.

#### **Was will ich wissen?**

Ich ordne die gewünschte Information einem Themengebiet zu.

#### **Wo finde ich die Information?**

Die Dokumentation enthält zu Beginn ein Inhaltsverzeichnis. Diesem entnehme ich das gewünschte Kapitel mit entsprechender Seitenzahl.

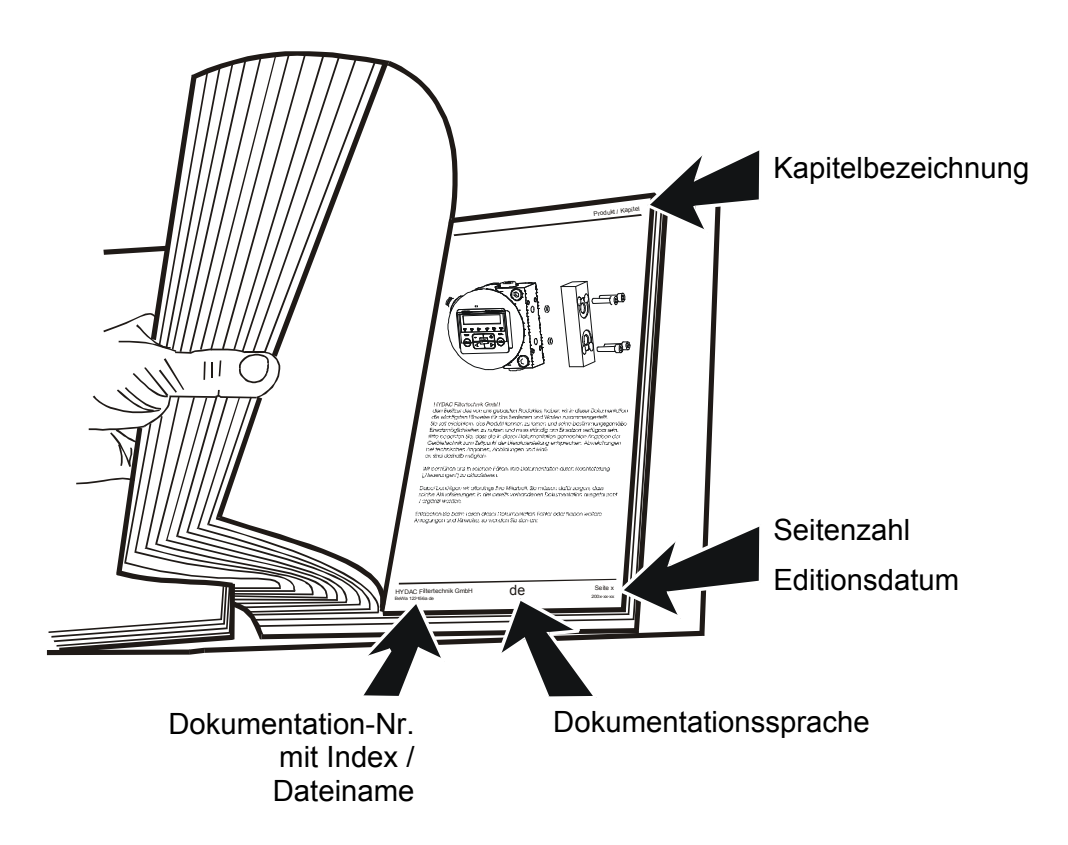

Die Dokumentation-Nr. mit Index dient zur Identifizierung und Nachbestellung der Anleitung. Der Index wird bei einer Überarbeitung / Änderung der Anleitung jeweils um eins erhöht.

## <span id="page-6-0"></span>**Sicherheitshinweise**

Diese Bedienungsanleitung enthält die wichtigsten Hinweise, um das Messmikroskop sicherheitsgerecht zu betreiben.

#### <span id="page-6-1"></span>**Verpflichtungen und Haftungen**

Grundvoraussetzung für den sicherheitsgerechten Umgang und störungsfreien Betrieb des Messmikroskop, ist die Kenntnis der grundlegenden Sicherheitshinweise und der Sicherheitsvorschriften.

Beachten Sie im Umgang mit dem Messmikroskop diese Betriebs- und Wartungsanleitung insbesondere die Sicherheitshinweise sowie für den Einsatzort geltenden Regeln und Vorschriften zur Unfallverhütung.

Das Messmikroskop ist nach dem Stand der Technik und den anerkannten sicherheitstechnischen Regeln gebaut. Dennoch können bei der Verwendung Gefährdungen von Personen oder Beeinträchtigungen an der ROCS oder an anderen Sachwerten entstehen.

Verwenden Sie das Messmikroskop nur:

- zur bestimmungsgemäßen Verwendung.
- in sicherheitstechnisch einwandfreiem Zustand.

Beseitigen Sie Störungen, welche die Sicherheit beeinträchtigen sofort.

Grundsätzlich gelten unsere Allgemeinen Geschäftsbedingungen (AGB). Gewährleistungs- und Haftungsansprüche bei Personen- und Sachschäden sind ausgeschlossen, wenn sie auf eine oder mehrere der folgenden Ursachen zurückzuführen sind.

#### <span id="page-7-0"></span>**Symbol und Hinweiserklärungen**

In dieser Bedienungsanleitung werden folgende Benennungen und Zeichen für Gefährdungen und Hinweise verwendet:

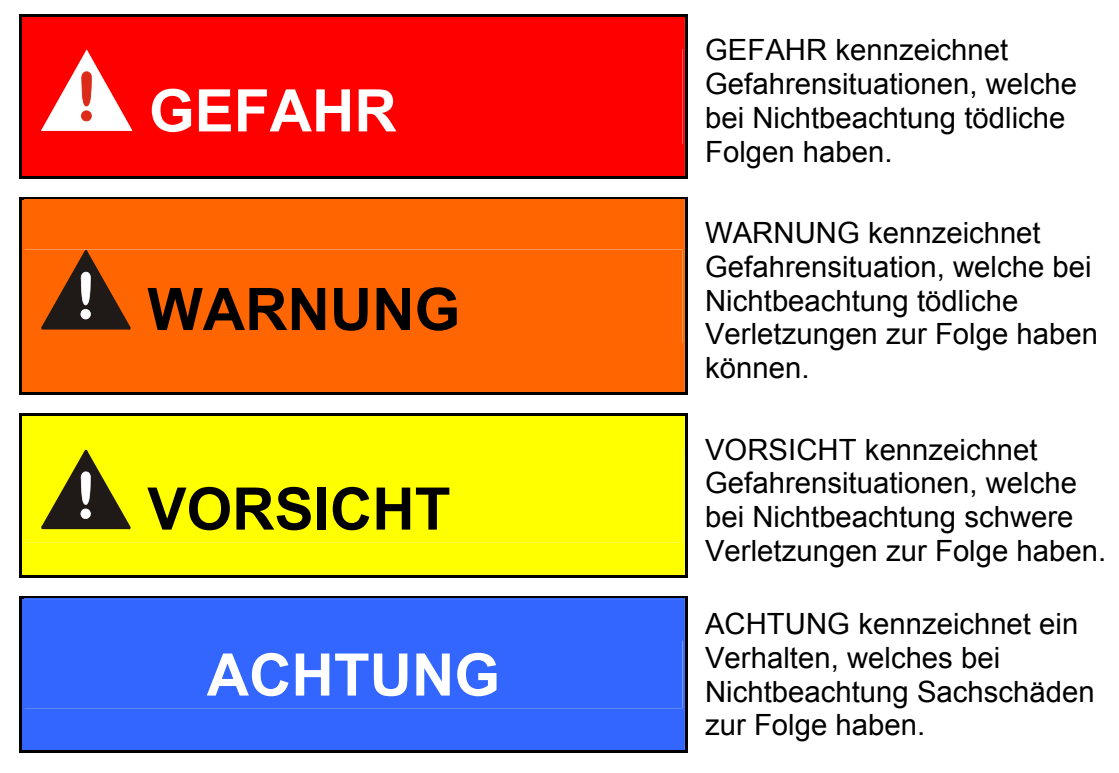

#### <span id="page-7-1"></span>**Bestimmungsgemäße Verwendung**

Verwenden Sie das Messmikroskop zur optischen Auswertung von Filtermembranen und zur Vergrößerung / Visualisierung von Partikeln, etc..

Durch die Bestimmung der Größe, Menge und Art der Verschmutzung können Qualitätsstandards überprüft, dokumentiert und die notwendigen Optimierungsmaßnahmen getroffen werden.

#### <span id="page-7-2"></span>**Bestimmungswidrige Verwendung**

Sehen Sie mit dem Mikroskop nie in die Sonne / das Sonnenlicht. Das kann zu Schädigung des Augenlichtes führen.

## <span id="page-8-0"></span>**Messmikroskop transportieren**

## **ACHTUNG**

#### **Messmikroskop ohne Transportbehälter transportieren**

Das Messmikroskop wird beschädigt.

► Transportieren Sie das Messmikroskop nur im geschlossenen Transportbehälter entweder stehend oder am Griff tragend.

## <span id="page-8-1"></span>**Messmikroskop lagern**

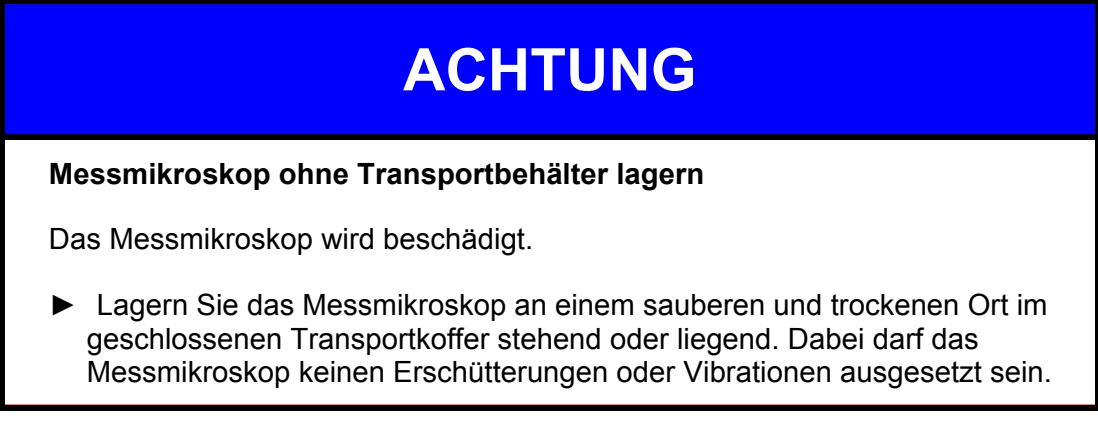

## <span id="page-9-0"></span>**Lieferumfang prüfen**

Das Messmikroskop wird verpackt und in teilmontiertem Zustand geliefert. Prüfen Sie vor Inbetriebnahme den Verpackungsinhalt auf eventuelle Transportschäden und Vollständigkeit.

Zum Lieferumfang gehören:

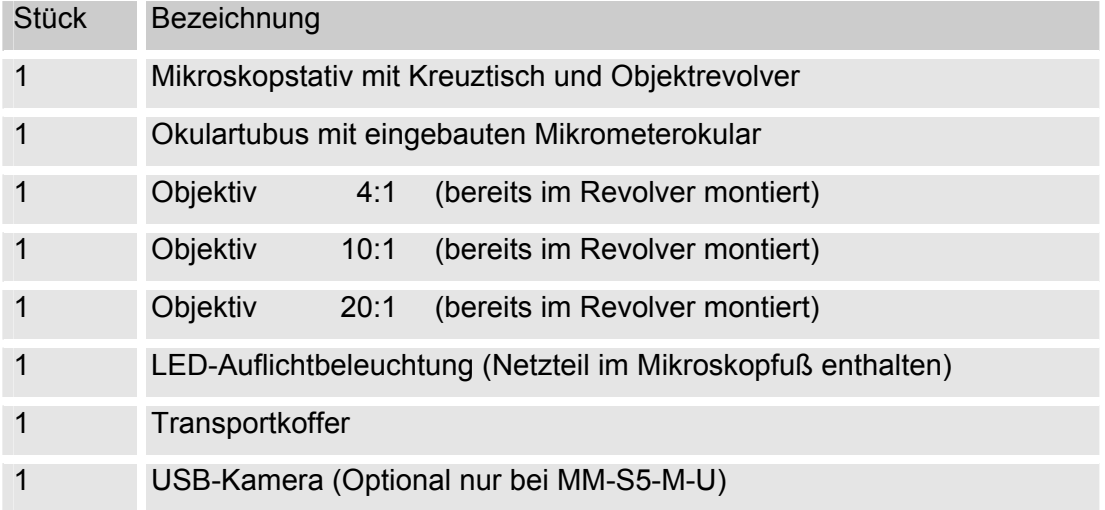

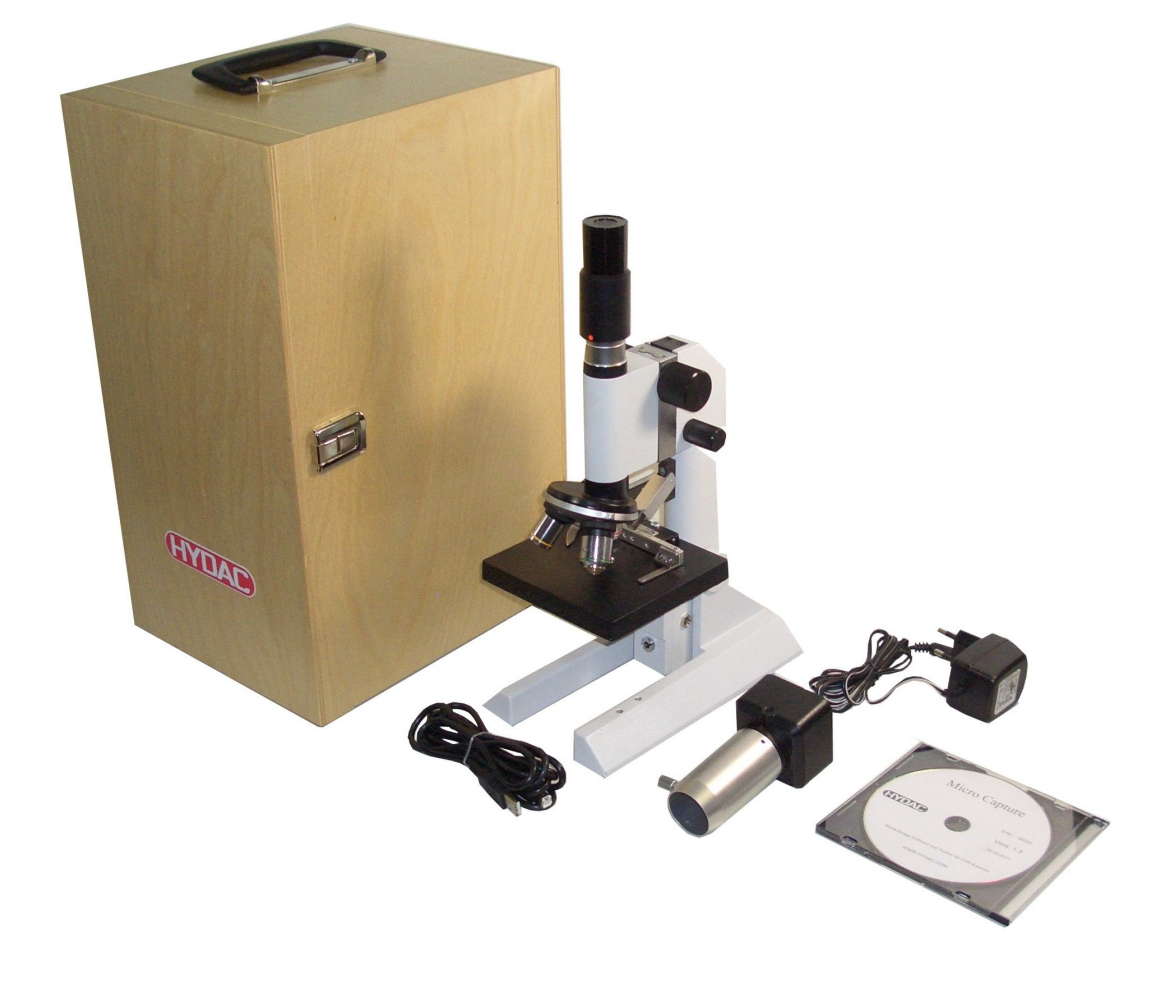

### <span id="page-10-0"></span>**Mikroskop Merkmale**

Das Mikroskopsystem besteht aus einem Okularmikroskop, dass mit einer externen Kaltlichtbeleuchtung im Auflichtbetrieb zur Untersuchung der Filtermembranen von Ölproben verwendet wird. Mit dem Mikroskop ist es dem Betrachter möglich die Filtermembranen mit einer wählbaren Vergrößerung von 40-, 100-, oder 200 -facher Größe zu untersuchen.

Weiterhin ist es möglich die Filtermembranen mit Hilfe des Bildverarbeitungssystems zu untersuchen. Das Bildverarbeitungssystem besteht aus einer Farbkamera die über USB (Universal Serial Bus ) an Ihren PC angeschlossen wird.

In dem Messokular der Kamera ist eine Messskala integriert, die eine Größenbestimmung der Partikel ermöglicht. Die Umrechnungstabelle mm je Teilstrich bei Objektiv finden Sie auf Seite [21.](#page-20-0)

Die über den PC aufgezeichnete Bilder können als Bitmap-Datei weiterverarbeitet werden.

#### <span id="page-10-1"></span>**Bildverarbeitungssoftware installieren**

Installieren Sie auf dem gewünschten PC die dem Mikroskop beiliegende USB-Treiber und Bildbearbeitungssoftware:

- Kameratreiber
- DirectX
- **MicroCapture**

#### <span id="page-10-2"></span>**Systemvoraussetzungen für USB Kamera (nur bei MM-S5-M-U)**

Folgende Systemvorrausetzungen müssen für die Installation erfüllt sein:

Betriebsystem: Windows 98, ME, 2000, XP, VISTA oder 7 Hardware: Pentium 800 MHz

Freier USB-Anschluss 2.0

CD-ROM Laufwerk

## <span id="page-11-0"></span>**Messmikroskop Bedienelemente**

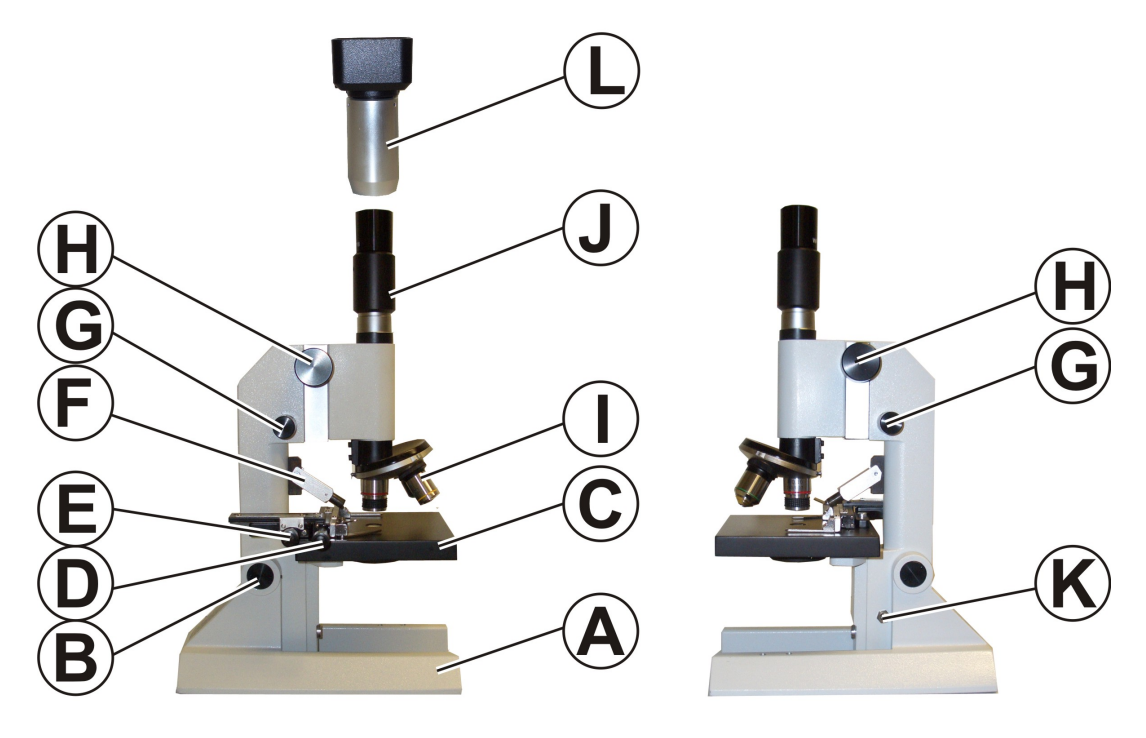

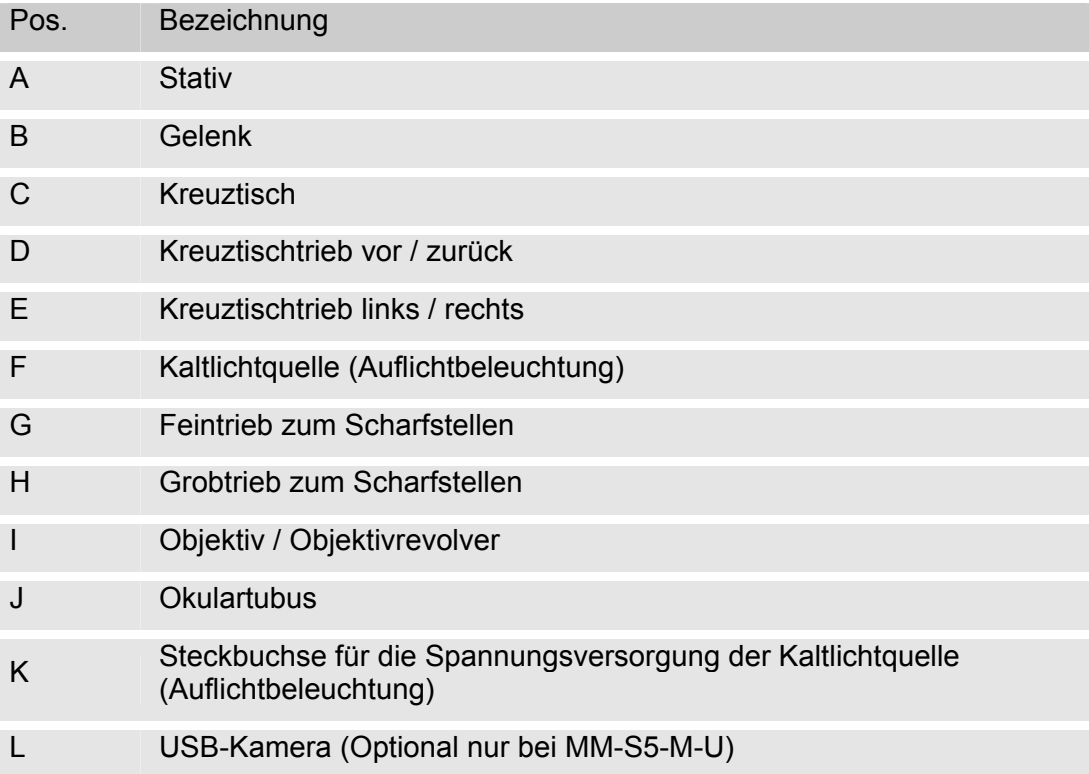

## <span id="page-12-0"></span>**Messmikroskop schwenken**

Damit Sie ermüdungsfrei mit diesem Messmikroskop arbeiten können, lässt sich das Mikroskopoberteil um bis zu 90° über das Gelenk schwenken.

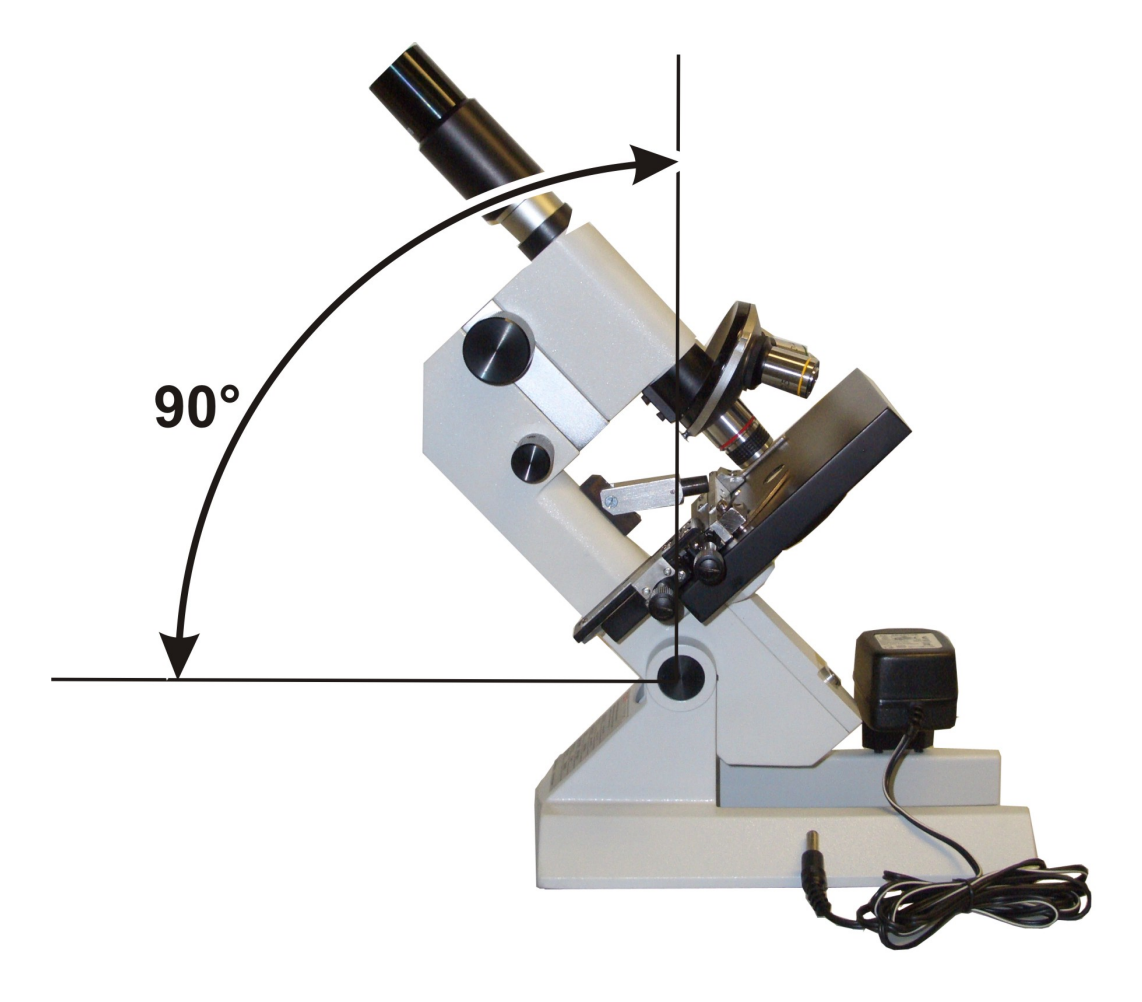

#### <span id="page-13-0"></span>**Messmikroskop montieren**

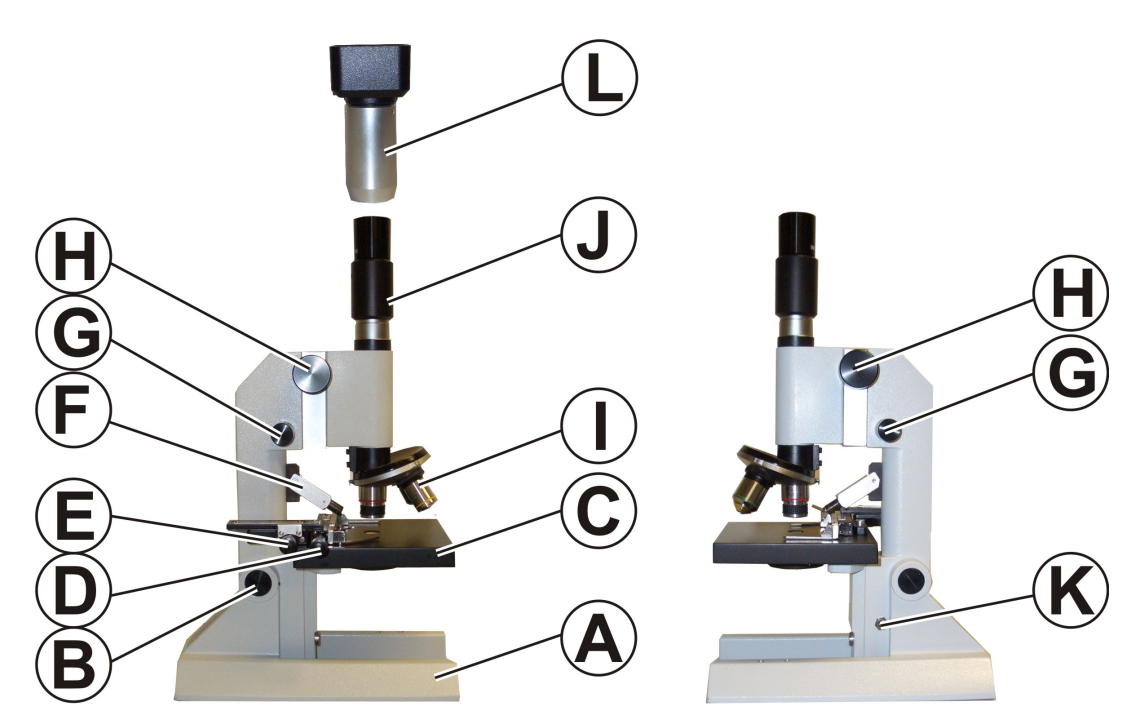

Um das Mikroskop zu montieren, gehen Sie wie folgt vor:

- 1. Stellen Sie das Messmikroskop auf eine stabilen Tisch.
- 2. Entfernen Sie die Staubschutzkappe und schrauben Sie den Okulartubus (J) ein.
- 3. Entnehmen Sie das Netzteil für die Kaltlichtquelle, durch nach hinten klappen des Mikroskops. Dabei bleibt das Stativ fest auf dem Tisch stehen und Sie klappen das Oberteil des Messmikroskops am Gelenk (B) nach hinten. Haben Sie das Netzteil entnommen, klappen Sie Mikroskopoberteil wieder zurück.
- 4. Stimmen Sie die Spannungsangaben des Netzteils mit ihrer Netzspannung im Netz ab.Stecken Sie das Netzteil in eine passende Steckdose und stecken Sie die Buchse in den Anschluss (K) am Messmikroskop.

Die Auflichtquelle (F) leuchtet sobald das Netzteil Spannung bekommt.

- 5. Schieben Sie die Optionale USB-Kamera über den Okulartubus und ziehen Sie diese leicht an der Feststellschrauben an.
- 6. Die Montage des Mikroskops ist abgeschlossen.

#### <span id="page-14-0"></span>**Leistungsmerkmale**

Das Messmikroskop findet seine Anwendung im Vermessen von Partikeln auf Filtermembranen von Ölproben.

Das Mikroskop ist auf einem stabilen Stativ aufgebaut. Der Aufbau der Optik besteht aus einem Mikrometer Okular mit 10-facher Vergrößerung und den Objektiven 4:1, 10:1, 20:1. Die Vergrößerungen in den Größen 40-, 100-, oder 200-fach sind über einen Objektivrevolver mechanisch einstellbar.

Die im Okular integrierte Messskala ermöglicht eine Größenbestimmung der betrachteten Objekte von 25 µm, 10 µm und 5 µm (siehe Seite [21\)](#page-20-0).

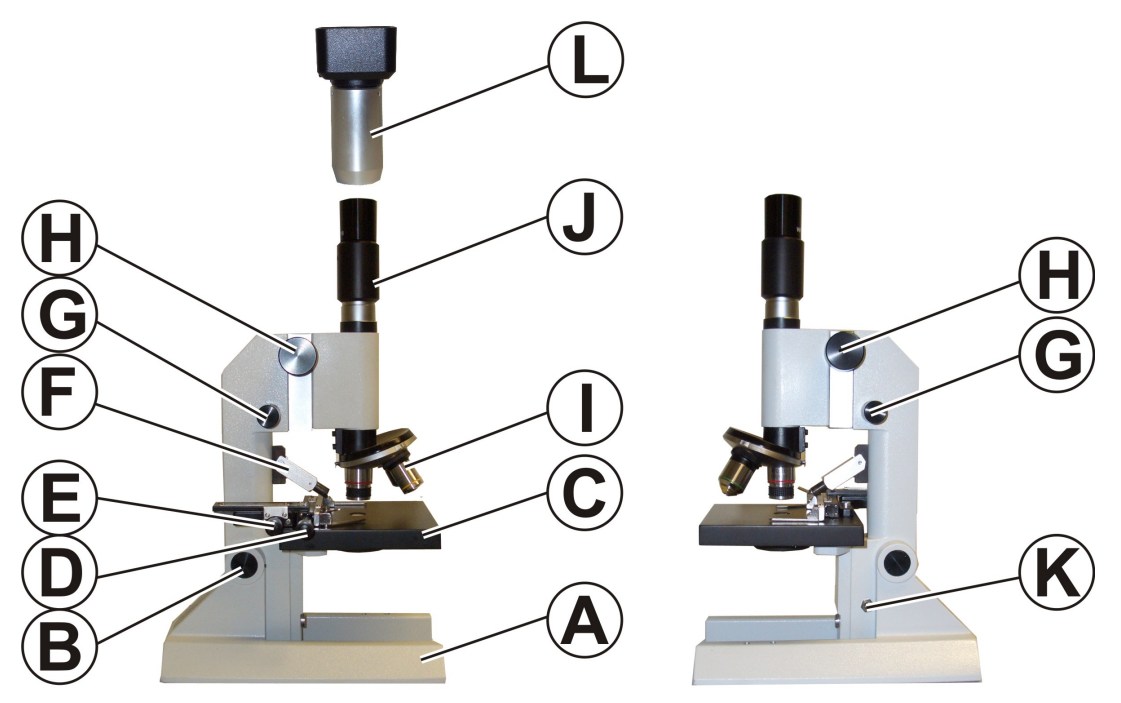

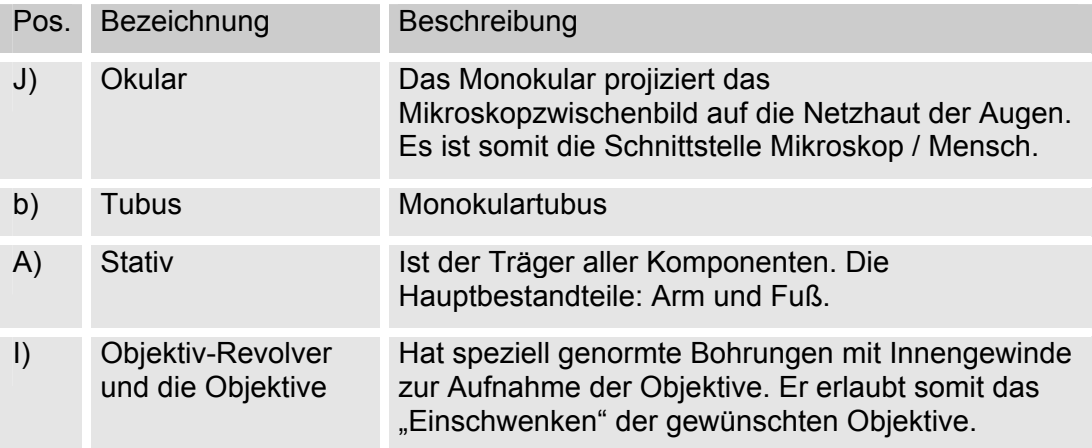

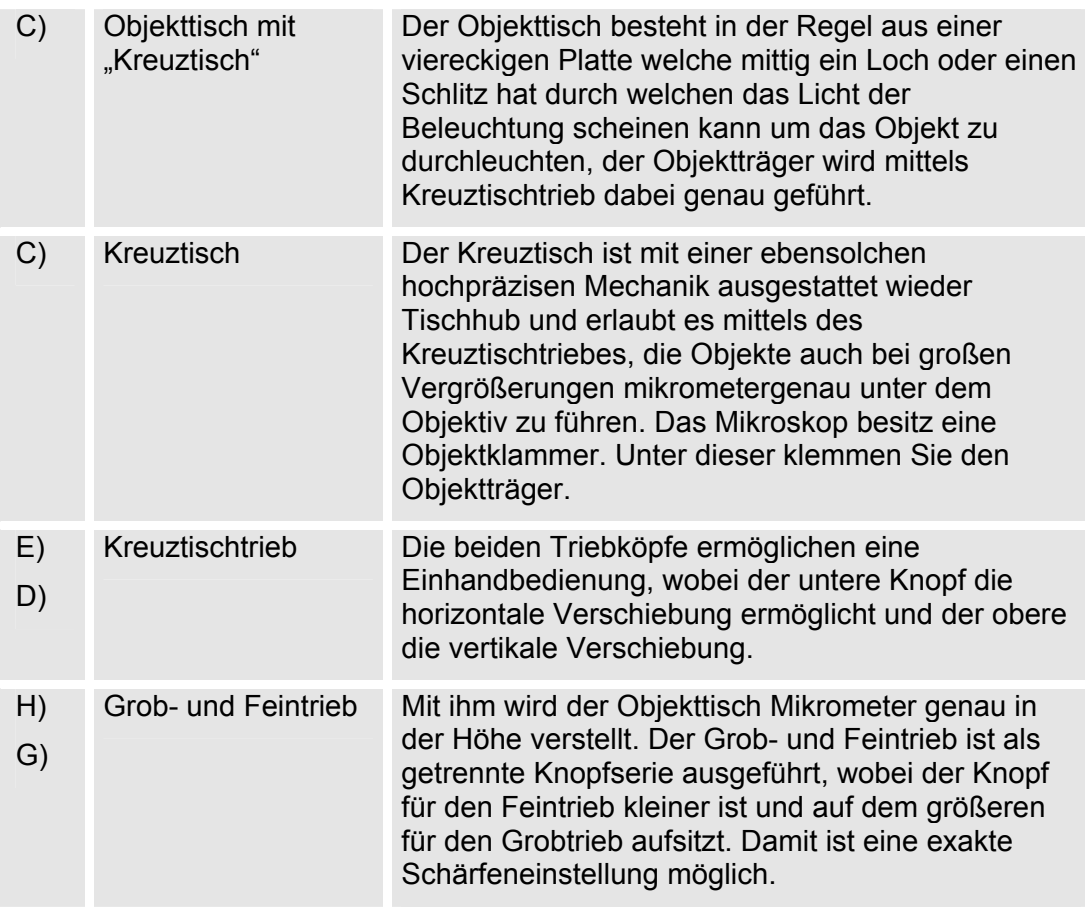

## <span id="page-16-0"></span>**Beleuchtungsgerät (Kaltlichtquelle) montieren (Optional)**

Um das Beleuchtungsgerät zu montieren, gehen Sie wir folgt vor:

1. Das Beleuchtungsgerät besteht aus einem Basisgerät mit einer 12V 100W Halogenlampe und aus einem Schwanenhalslichtleiter.

Prüfen Sie die Anschlussspannung gemäß den Technischen Daten auf dem Typenschild.

2. Am Basisgerät befindet sich an der Stirnseite ein Halter für den Schwanenhals-Lichtleiter.

> Lösen Sie die an dem Halter befindliche Fixierschraube zunächst so weit, dass Sie den Befestigungsstift in die Befestigungsbohrung einschieben können.

Achten Sie darauf, dass sich die flexiblen Lichtleiter senkrecht nach oben zeigen. Der Befestigungsstift an der Oberseite abgeflacht und somit gegen ein Verdrehen gesichert.

Drehen Sie die Fixierschraube ein und ziehen Sie diese leicht fest.

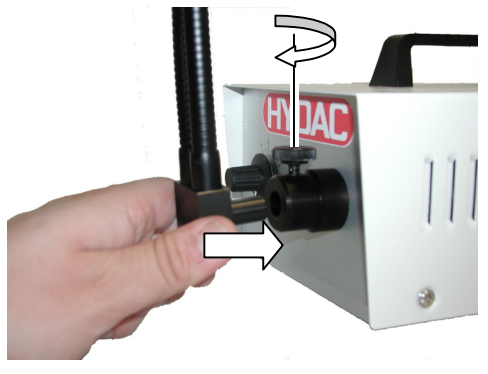

**[a]**

3. Verbinden Sie das Netzanschlusskabel mit dem Beleuchtungsgerät.

4. Schalten Sie Beleuchtungsgerät über den Drehkopf [a] an der Frontseite ein und regeln Sie die Helligkeit.

> Das Beleuchtungsgerät besitzt ein Gebläse zur Kühlung der Lampe. Diese Gebläse erzeugt ein geringes Betriebsgeräusch.

5. Das Beleuchtungsgerät ist nun betriebsbereit.

## <span id="page-18-0"></span>**Mikroskop bedienen**

Schalten Sie die Kaltlichtbeleuchtung ein und stellen Sie die gewünschte Helligkeit am Drehregler ein. Richten Sie die Lichtleiter so aus, dass es keine Schatten auf dem Betrachtungsobjekt gibt.

Die zu beobachtende Membrane mit dem Membranträger auf dem Kreuztisch befestigen. Dazu den gebogenen Arm des Kreuztisches nach außen bewegen und dann gegen den Objektträger klemmen.

Den Abstand der beiden Okulartuben auf den für den Betrachter erforderlichen Augenabstand einstellen. Dazu die beiden Tuben auseinander oder zueinander bewegen.

Das Mikroskop kann entweder mit dem Monookular oder über die Kamera betrieben werden.

Das Objektiv mit der kleinsten Vergrößerung einstellen und auf das Präparat scharf stellen. Das Scharfstellen erfolgt mit dem Grob- und Feintrieb, der über die rechts und links am Stativ angebrachten Einstellräder betätigt wird. Der Grobtrieb wird mit dem größeren Rad betätigt. Der Feintrieb wird mit dem Kleineren, auf dem Grobtriebrad befindlichen Rad betätigt.

Zur Kompensation der unterschiedlichen Sehschärfe der Augen des Beobachters wird die Dioptrie - Einstellung an den Okularen vorgenommen. Diese Einstellung muss für jeden Beobachter individuell vorgenommen werden.

Der Objekttisch ist als Kreuztisch ausgeführt.

## <span id="page-19-0"></span>**Messung durchführen**

Zur Messung, stehen Ihnen drei Objektive mit Vergrößerung 4:1, 10:1 und 20:1 zur Auswahl.

Die Okulare am Mikroskop besitzen eine 10 -fach Vergrößerung. Beide Abbildungsmaßstäbe multiplizieren sich, so dass sich eine Gesamtvergrößerung von 40 -fach, 100 -fach und 200 -fach ergibt.

Daraus ergeben sich folgende Abbildungsverhältnisse:

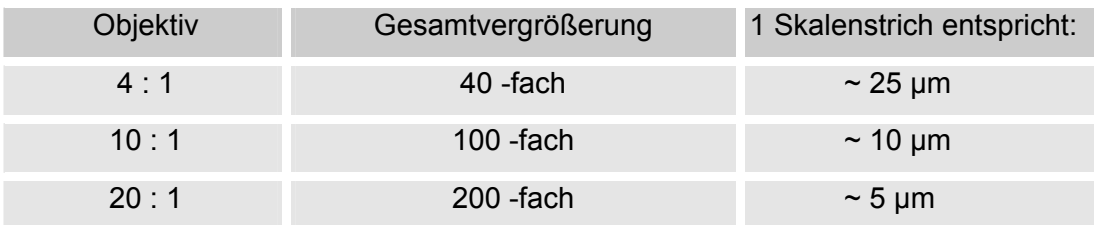

Legen Sie die zu untersuchende Filtermembrane mit dem Membranträger auf den Objekttisch. Nehmen Sie den transparenten Schutzdeckel – falls vorhanden – von dem Membranträger ab. Ziehen Sie den am Kreuztisch befindlichen Spannhebel mit einem Finger nach außen und schieben Sie den Membranträger in die Halterung. Der Membranträger wird nach dem Loslassen des Spannhebels fixiert.

Mit Hilfe der Auflichtbeleuchtung wird die Objektbetrachtung unterstützt.

Das Objektiv mit der kleinsten Vergrößerung (4:1) einstellen und auf das Objekt scharf stellen. Das Scharfstellen erfolgt mit dem Grob- und Feintrieb.

Mit Hilfe des Mikrometerokulars der Kamera kann die Größe des Beobachtungsobjektes abgemessen werden. Dazu wird die Partikelgröße mittels der Mikrometerskala abgelesen und die Anzahl der Teilstriche mit dem zur jeweiligen Vergrößerung gehörenden Maßstab multipliziert. Der Maßstab ist auch auf dem Typenschild an der Rückseite des Stativs oder auf der Kamera zu finden.

## <span id="page-20-0"></span>**Filtermembrane / Probe auswerten**

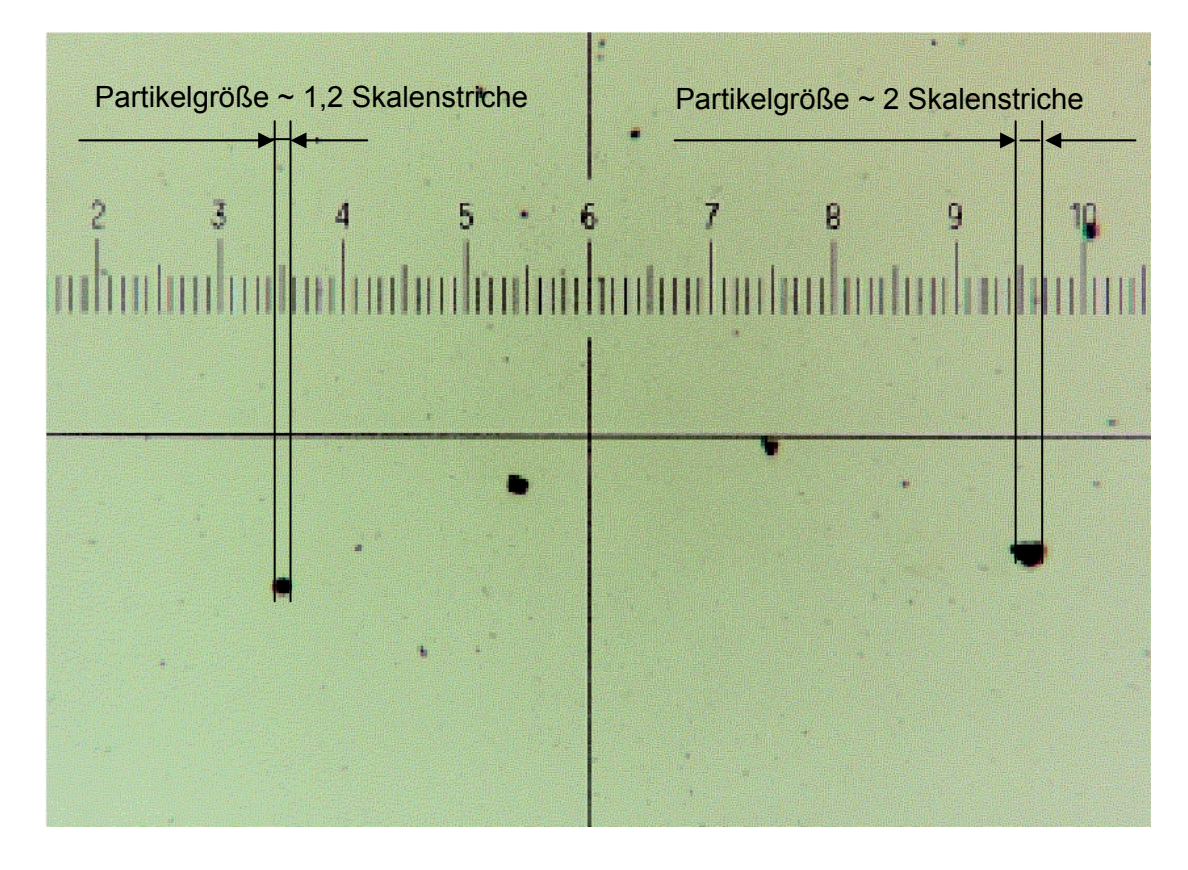

Umrechnung der Messergebnisse: (Beispiel)

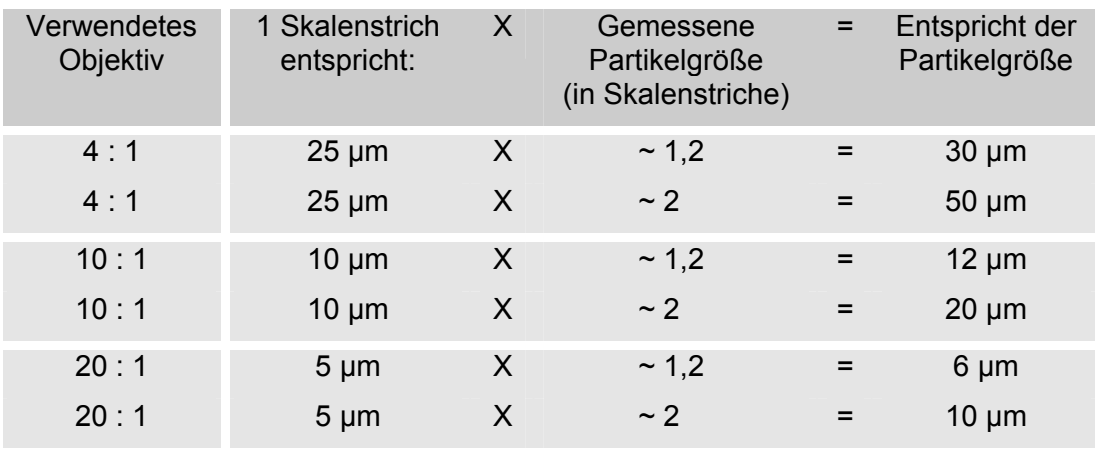

## <span id="page-21-0"></span>**Wartung durchführen**

Entfernen Sie vor allen Wartungs- und Reinigungsarbeiten den Netzstecker zum Mikroskop / Beleuchtungsgerät.

#### <span id="page-21-1"></span>**Mikroskop reinigen / pflegen**

Reinigen Sie die Oberfläche des Mikroskops regelmäßig mit einem weichen Tuch oder Bürste. Verwenden Sie für hartnäckige Verschmutzungen nur eine milde Seifenlauge.

Reinigen Sie die optischen Teile mit einem sauberen, trockenen und fusselfreien Leintuch oder Linsenreinigungspapier. Entfernen Sie hartnäckigen Belag mit äußerster Sorgfalt durch ein, mit etwas Alkohol getränktem, Tuch.

 $1111111$ 

#### <span id="page-22-0"></span>**Lampe am Beleuchtungsgerät wechseln**

Zum Wechseln der Lampe im Beleuchtungsgerät, gehen Sie wir folgt vor:

1. Schalten Sie das Beleuchtungsgerät aus. Ziehen Sie den Netzstecker.

Lassen Sie das Gerät abkühlen.

2. Entfernen Sie die 4 Kreuzschlitzschrauben an den beiden Seitenwänden des Gehäuses und heben Sie das Gehäuseoberteil am Griff nach oben ab.

3. Ziehen Sie den Stecker von der Lampe ab.

Schieben Sie die Lampe nach oben aus der Halterung heraus.

Schieben Sie die neue Lampe von oben in die Lampenhalterung ein.

(Ersatzlampe Typ: 12V 100W Philips-Nr. 6834 )

Stecken Sie den Stecker an der Lampe wieder auf.

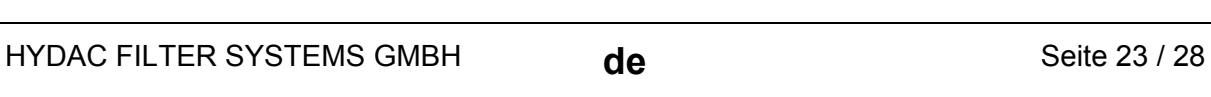

4. Montieren Sie den Gehäusedeckel und drehen Sie die 4 Kreuzschlitzschrauben wieder ein.

Stecken Sie den Netzstecker ein und schalten Sie das Beleuchtungsgerät an.

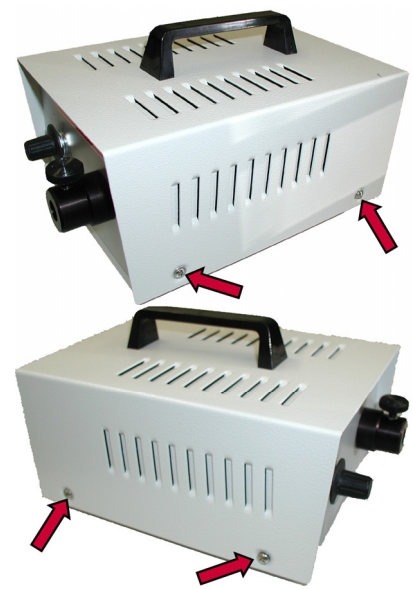

5. Der Lampenwechsel ist abgeschlossen.

### <span id="page-23-0"></span>**Mikroskop entsorgen**

Entsorgen Sie nach der Demontage und sortenreinen Trennung alle Teile Umweltgerecht.

## <span id="page-24-0"></span>**Typenschlüssel**

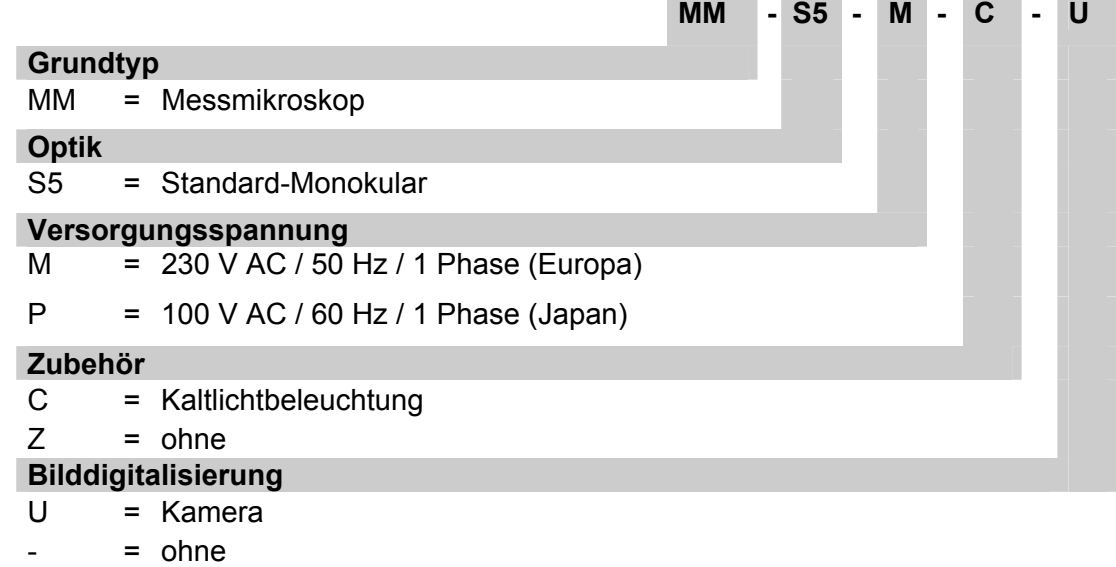

## <span id="page-25-0"></span>**Technische Daten**

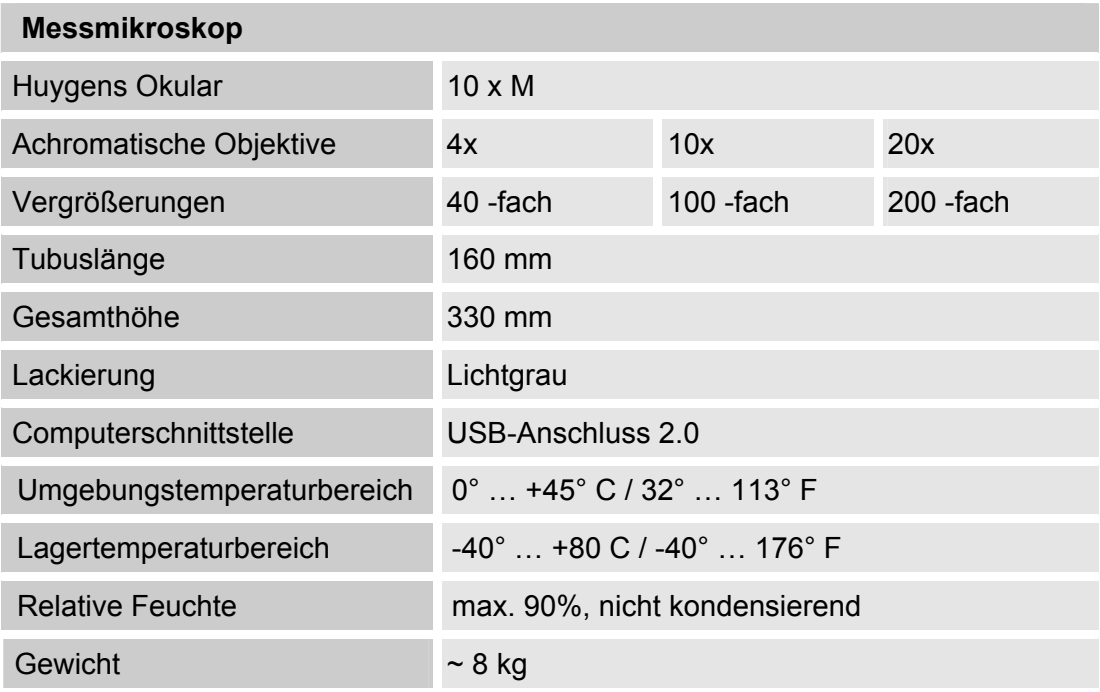

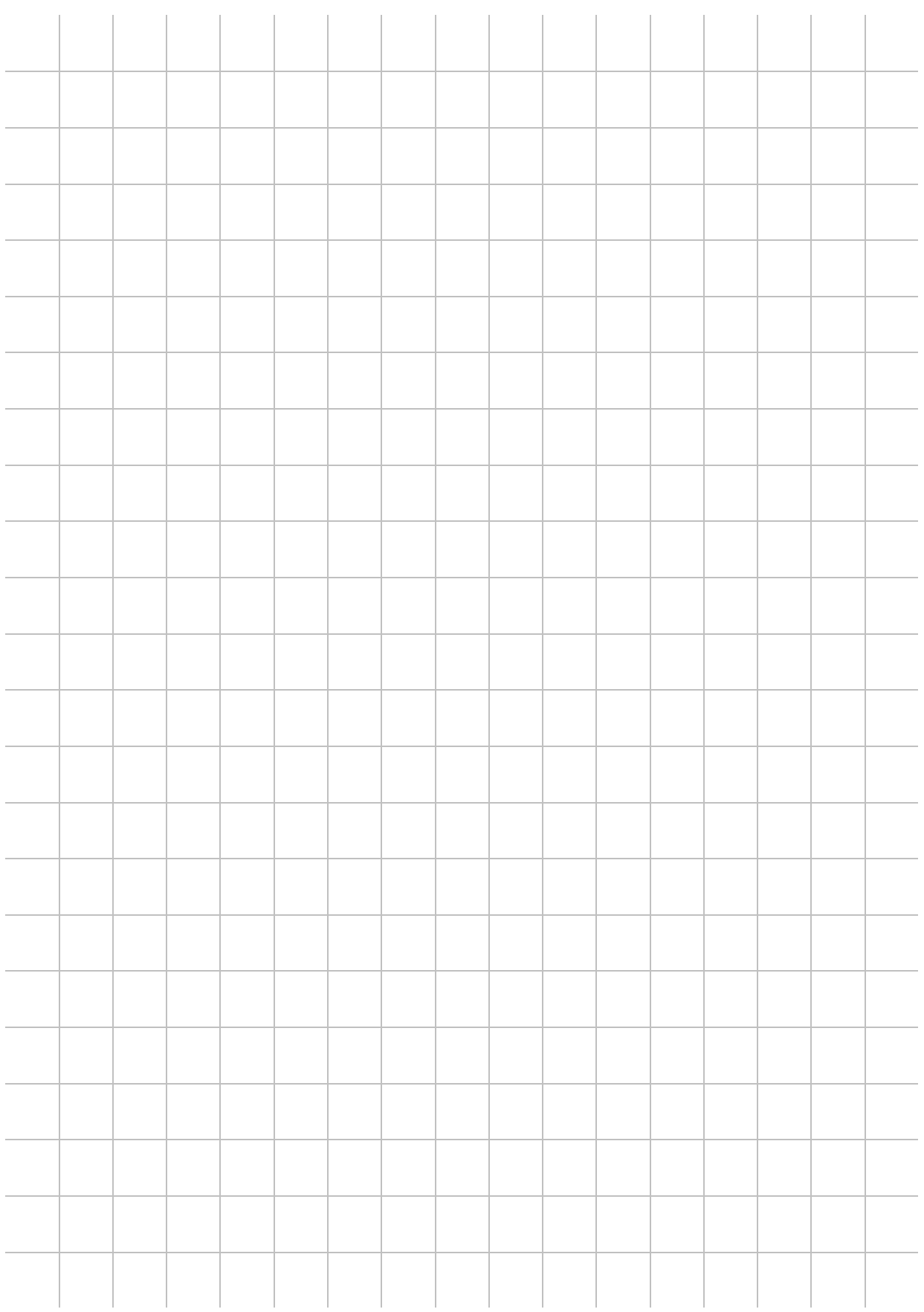

# **CYDAD FILTER SYSTEMS**

#### HYDAC FILTER SYSTEMS GMBH

Industriegebiet Postfach 1251 Deutschland Deutschland

66280 Sulzbach/Saar 66273 Sulzbach/Saar

Tel: +49 (0) 6897 509 01 Zentrale Fax: +49 (0) 6897 509 846 Technik Fax: +49 (0) 6897 509 577 Verkauf

Internet: www.hydac.com E-Mail: filtersystems@hydac.com